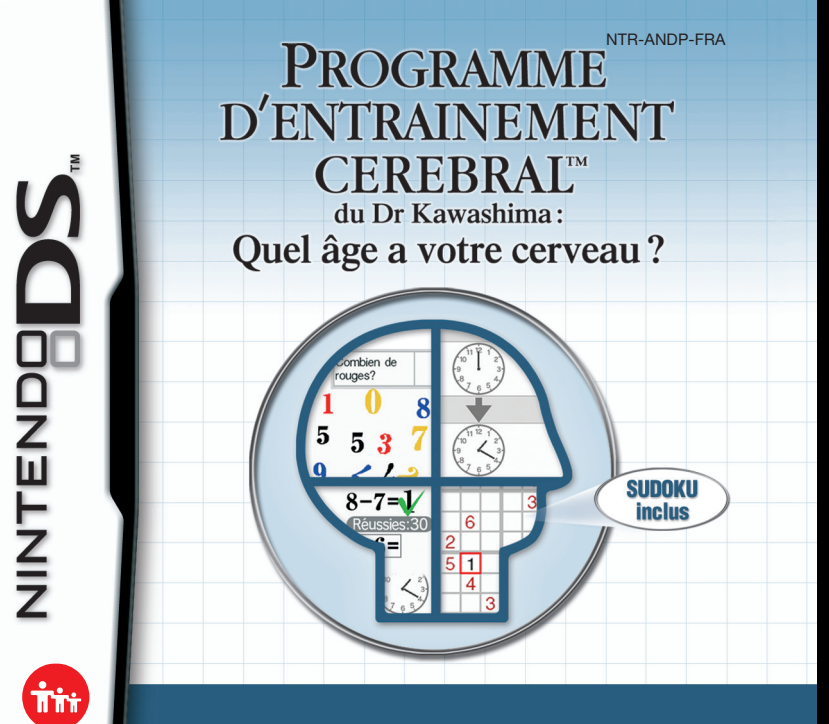

*MODE D'EMPLOI*

Touch/ **Generations** 

#### [0508/FRA/NTR]

*C<sup>e</sup> sceau est votre assurance que Nintendo a approuvé ce produit et qu'il est conforme aux normes d'excellence en matière de fabrication, de fiabilité et surtout, de qualité. Recherchez ce sceau lorsque vous achetez des jeux ou des accessoires pour assurer une totale compatibilité avec vos produits Nintendo.*

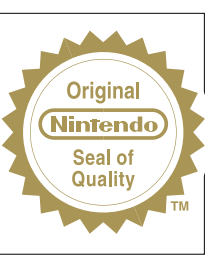

Merci d'avoir choisi le jeu PROGRAMME D'ENTRAINEMENT CEREBRAL™ DU DR KAWASHIMA : QUEL AGE A VOTRE CERVEAU ? pour les consoles de jeu Nintendo DS™.

IMPORTANT : lisez attentivement le livret de précautions sur la santé et la sécurité séparé qui accompagne ce produit avant toute utilisation de votre Nintendo DS, d'une carte DS, d'une cartouche de jeu, ou d'un accessoire. Ce livret contient d'importantes informations sur la santé et la sécurité. Nous vous conseillons de lire attentivement le mode d'emploi avant de commencer à jouer afin de profiter pleinement de votre nouveau jeu ! Ce mode d'emploi contient également des informations sur la garantie et sur le service consommateurs. Conservez ce document pour référence ultérieure.

Cette carte DS ne peut être utilisée qu'avec les consoles de jeu Nintendo DS.

IMPORTANT : utiliser un appareil illégal avec votre console Nintendo DS peut rendre ce jeu inutilisable.

**JEU TELECHARGEMENT UNE CARTE SANS FIL DS** CE JEU PERMET DES PARTIES EN MULTIJOUEUR SANS FIL TELECHARGEES A PARTIR D'UNE CARTE DS.

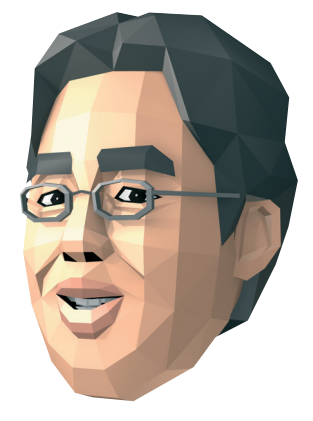

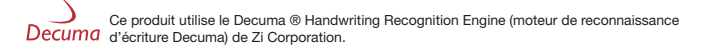

© 2005 – 2006 NINTENDO. © 2006 NIKOLI CO., LTD. TM, ® ET LE LOGO NINTENDO DS SONT DES MARQUES DE NINTENDO. © 2006 NINTENDO.

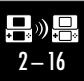

# **Sommaire**

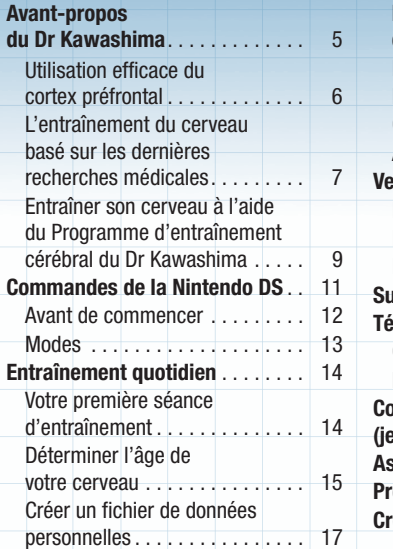

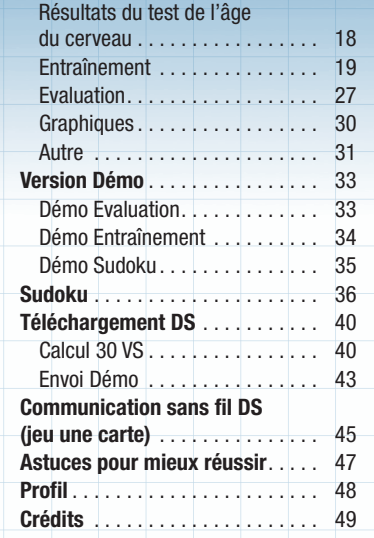

# **Avant-propos du Dr Kawashima**

Une fois la maturité atteinte, certaines fonctions du cerveau peuvent commencer à ralentir avec l'âge. Ce phénomène est comparable à la réduction d'endurance et de force physique qui va de paire avec la prise d'âge pour un style de vie normal. Toutefois, un exercice régulier peut aider à éviter ce déclin physique.

Récemment, j'ai découvert qu'il en était de même pour le cerveau humain. Prendre l'habitude d'entraîner son cerveau tous les jours peut aider à le garder en forme.

Vous êtes-vous surpris à avoir de plus en plus de trous de mémoire ou à ne pas trouver vos mots pour faire passer vos idées ? Entraîner votre cerveau peut vous aider à améliorer votre mémoire. Pour les utilisateurs plus jeunes, <sup>s</sup>'entraîner peut consolider votre créativité ainsi que votre mémoire et pourrait vous aider à développer une résistance contre ce déclin à venir.

Dr Kawashima

Dans ce mode d'emploi, l'écran d'information de la Nintendo DS est encadré en **rouge** et l'écran tactile est encadré en **bleu**.

#### **Utilisation efficace du cortex préfrontal L'entraînement du cerveau basé**

La zone appelée « cortex préfrontal » fonctionne comme le centre de commandement de votre cerveau. Le cortex préfrontal détermine la manière dont les connaissances stockées dans votre cerveau sont utilisées dans une situation donnée ; en d'autres termes, la « véritable intelligence », <sup>c</sup>'est-à-dire l'utilisation fonctionnelle efficiente des connaissances stockées et la gestion appropriée d'une situation, dépend de votre faculté à utiliser efficacement votre cortex préfrontal pour exploiter les informations stockées et les gérer avec succès.

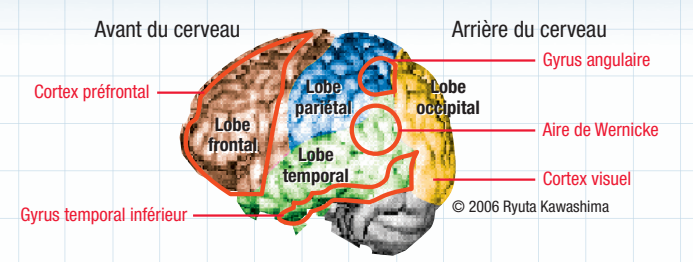

#### **Notes sur le diagramme**

Les côtés droit et gauche du cerveau de l'être humain sont divisés en quatre zones : le lobe frontal, le lobe pariétal, le lobe occipital et le lobe temporal. Le « cortex préfrontal », qui englobe la majeure partie du lobe frontal, est spécifique à l'être humain. C'est le siège de la créativité, de la mémoire, de la communication et de la maîtrise de soi, lui valant le nom de « cerveau dans le cerveau ».

# **sur les dernières recherches médicales**

Mes dernières recherches ont révélé que la lecture à voix haute et l'arithmétique peuvent être des moyens efficaces d'entraîner son cerveau. Les images ci-dessous sont des représentations du flux sanguin dans le cerveau tel que mesuré avec l'imagerie par résonance magnétique (IRM). Les zones jaunes et rouges indiquent des zones du cerveau qui participent à une activité, le jaune indiquant une plus grande activité que le rouge.

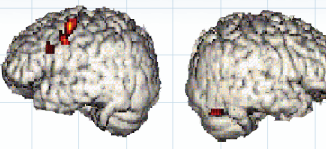

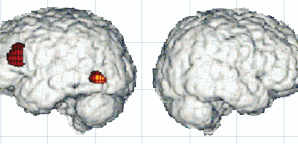

© 2006 Ryuta Kawashima

#### **Pendant la réflexion**

Le côté gauche du cerveau est faiblement sollicité et le côté droit du cerveau est complètement inactif.

### **Pendant la résolution de problèmes complexes**

Malgré la complexité de la tâche, le cerveau n'est pas très actif.

 $\bullet$ 

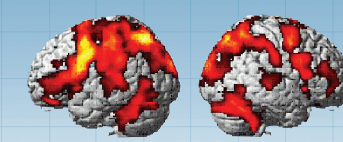

#### **Pendant la résolution de problèmes mathématiques simples**

Lorsque l'on essaie de résoudre rapidement des problèmes simples, de nombreuses zones du cerveau, tant droit que gauche, montrent une grande activité.

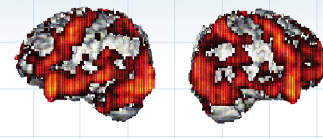

### **Pendant une lecture à voix haute**

L'activité augmente en proportion de la vitesse de lecture.

© 2006 Ryuta Kawashima

Comme vous pouvez le voir, résoudre des problèmes mathématiques simples et lire à haute voix semblent être des moyens efficaces d'entraîner le cerveau.

A partir de ces résultats, j'ai réalisé des tests de mémoire sur un panel de personnes allant d'élèves d'école primaire à des adultes. Les résultats de ces tests montrent que la mémoire d'une personne augmente de 20 à 30 pour cent après avoir résolu des problèmes mathématiques simples et lu à voix haute.

En outre, j'ai demandé à des patients atteints de démence de résoudre des problèmes mathématiques simples et de lire à haute voix, et ce deux à cinq jours par semaine sur une période de six mois. Par rapport à d'autres patients qui <sup>n</sup>'avaient pas fait ces exercices, ceux qui les avaient faits ont montré que des niveaux d'activités dans le cortex préfrontal, qui affecte les fonctions cognitives, avaient augmenté.

### **Entraîner son cerveau à l'aide du Programme d'entraînement cérébral du Dr Kawashima**

Il est très important de <sup>s</sup>'entraîner de manière régulière. Le PROGRAMME <sup>D</sup>'ENTRAINEMENT CEREBRAL™ DU DR KAWASHIMA : QUEL AGE <sup>A</sup> VOTRE CERVEAU ? vous propose des exercices de mathématiques simples, de lecture à voix haute et d'autres encore, vous offrant le meilleur de l'entraînement cérébral dans un format distrayant. Le meilleur moment pour s'entraîner est le matin, quand votre cerveau est le plus actif. Il ne faut que quelques minutes chaque jour, alors prenez un peu de temps pour le faire et entraînezvous régulièrement !

### **Vérification de l'entraînement à l'aide des dernières technologies**

J'ai utilisé un système de topographie optique (image 1), un appareil qui crée des images de l'activité dans le cerveau humain, pour vérifier comment le cortex préfrontal peut être stimulé pendant une séance d'entraînement avec le PROGRAMME D'ENTRAINEMENT CEREBRAL DU DR KAWASHIMA : QUEL AGE <sup>A</sup> VOTRE CERVEAU ?

De nombreux types d'exercices ont été testés ; seuls ceux qui généraient une nette augmentation de l'activité cérébrale (image 2) ont été retenus pour ce logiciel.

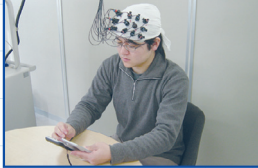

(image 1) Mesure du flux sanguin dans le cerveau.

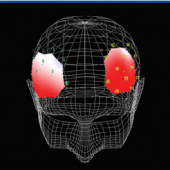

(image 2) L'image 3D résultante. © 2006 Ryuta Kawashima

#### **L'évaluation de l'âge du cerveau**

A partir des données collectées sur 120 sujets âgés de 20 à 70 ans en prenant 20 personnes par tranche d'âge, j'ai pu créer une approximation par régression (graphique 1). Les résultats de votre EVALUATION dans le PROGRAMME D'ENTRAINEMENT CEREBRAL DU DR KAWASHIMA : QUEL AGE A VOTRE CERVEAU ? sont calculés à partir de cette approximation.

Notez que l'EVALUATION a été créée pour vous permettre de mesurer les progrès de votre entraînement cérébral uniquement quand vous utilisez le PROGRAMME D'ENTRAINEMENT CEREBRAL DU DR KAWASHIMA : QUEL AGE <sup>A</sup> VOTRE CERVEAU ? et ne peut servir à d'autres fins quelles qu'elles soient.

> **Enchanté ! Je vous accompagnerai tout au long de votre entraînement !**

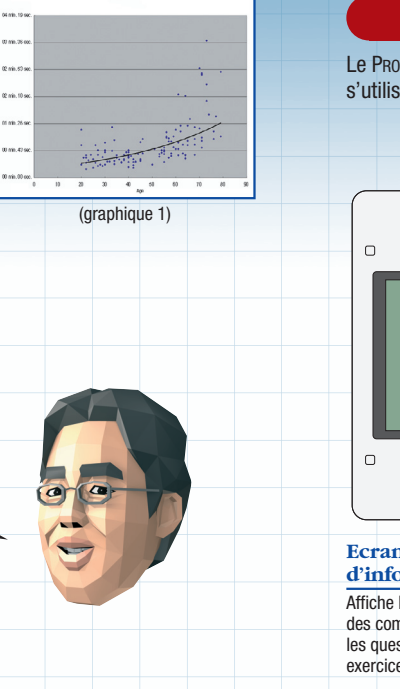

# **Commandes de la Nintendo DS**

Le PROGRAMME <sup>D</sup>'ENTRAINEMENT CEREBRAL DU DR KAWASHIMA : QUEL AGE <sup>A</sup> VOTRE CERVEAU ? s'utilise en tenant la console verticalement.

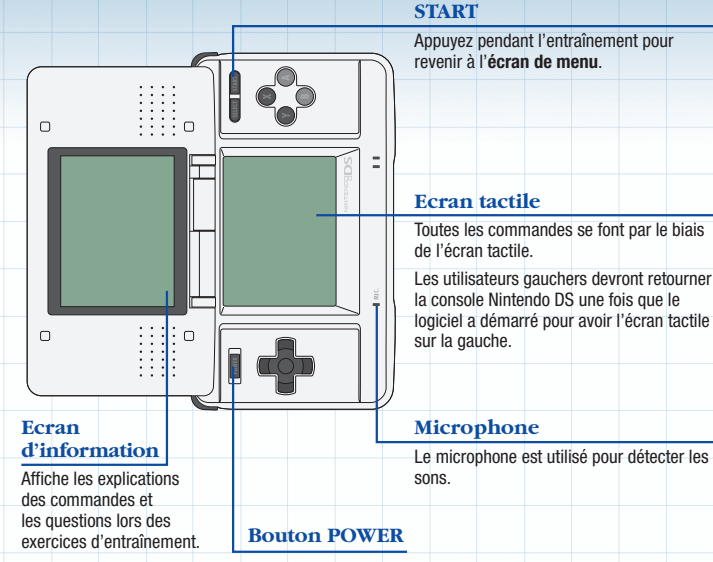

#### **Avant de commencer and**  $\bullet$  **Modes Modes**

Vérifiez que la console Nintendo DS est éteinte. Insérez la carte DS du PROGRAMME <sup>D</sup>'ENTRAINEMENT CEREBRAL DU DR KAWASHIMA : QUEL AGE <sup>A</sup> VOTRE CERVEAU ? dans le port carte DS à l'arrière de la console, puis poussez dessus jusqu'à entendre un clic.

Allumez la console et l'**écran d'avertissement sur la santé et la sécurité** reproduit à droite s'affiche. Une fois que vous l'avez lu, touchez l'écran tactile pour continuer. Pour éteindre la console, maintenez appuyé le bouton POWER.

Sur le **menu principal Nintendo DS**, touchez le panneau PROGRAMME D'ENTRAINEMENT CEREBRAL NINTENDO pour accéder à l'**écran titre**.

Si votre console a été paramétrée en **mode automatique**, vous pouvez ignorer cette étape. Consultez le mode d'emploi de la Nintendo DS pour plus de détails.

Dans ce logiciel, vous pouvez choisir entre six langues différentes : allemand, anglais, français, espagnol, italien et hollandais. La langue utilisée ne dépend pas de celle paramétrée dans la console mais de celle choisie lors de la première utilisation du logiciel. Note : Le titre du logiciel affiché sur le **menu principal Nintendo DS** apparaît dans la langue paramétrée dans la console et peut donc ne pas correspondre au langage choisi pour le logiciel.

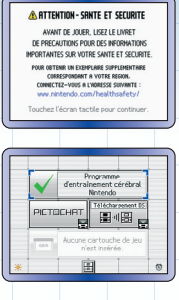

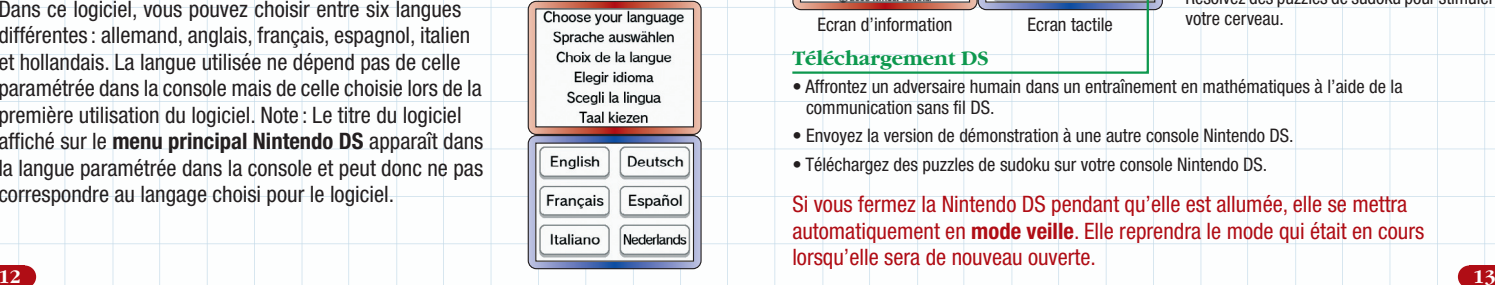

Suivez les instructions et conseils affichés sur l'écran d'information pour progresser dans le PROGRAMME <sup>D</sup>'ENTRAINEMENT CEREBRAL DU DR KAWASHIMA : QUEL AGE <sup>A</sup> VOTRE CERVEAU ?

岡

#### **Sélection de la langue**

Cet icone vous permet de sélectionner une des six langues disponibles pour ce logiciel.

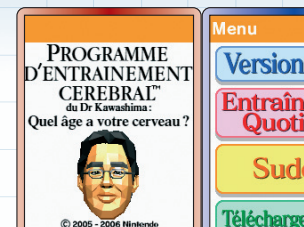

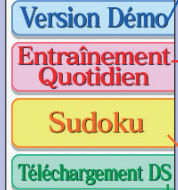

**Version Démo**

Essayez une DEMO EVALUATION, une DEMO ENTRAINEMENT et une DEMO SUDOKU.

#### **Entraînement Quotidien**

Faites votre entraînement quotidien et un test d'évaluation complet de l'âge de votre cerveau.

#### **Sudoku**

Résolvez des puzzles de sudoku pour stimuler votre cerveau.

Ecran d'information Ecran tactile

#### **Téléchargement DS**

- Affrontez un adversaire humain dans un entraînement en mathématiques à l'aide de la communication sans fil DS.
- Envoyez la version de démonstration à une autre console Nintendo DS.
- Téléchargez des puzzles de sudoku sur votre console Nintendo DS.

Si vous fermez la Nintendo DS pendant qu'elle est allumée, elle se mettra automatiquement en **mode veille**. Elle reprendra le mode qui était en cours lorsqu'elle sera de nouveau ouverte.

# **Entraînement quotidien**

### **Votre première séance d'entraînement**

Vous devez d'abord créer un fichier de données personnelles pour sauvegarder vos performances quotidiennes. Vous pouvez créer jusqu'à quatre fichiers. Touchez NOUVEAU et suivez les instructions à l'écran.

### **Confirmer la date**

Confirmez que les données affichées par l'HORLOGE sont correctes. Si la date et l'heure indiquées sont exactes, touchez OUI pour continuer, sinon touchez NON. Pour modifier les paramètres d'horloge, vous devez d'abord éteindre la Nintendo DS. Veuillez consulter le mode d'emploi de la Nintendo DS pour plus de détails sur comment régler l'horloge.

#### **Main d'écriture**

Sélectionnez votre main d'écriture. Si vous êtes droitier, touchez DROITE et passez à l'étape suivante. Si vous êtes gaucher, touchez GAUCHE et suivez les instructions pour pivoter la console de 180° et amener l'écran tactile sur la gauche.

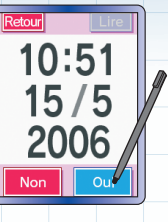

Gauche Droite

#### **Déterminer l'âge de votre cerveau**

Vous avez d'abord droit à une présentation du cerveau. Ensuite, vous devez déterminer votre score qui vous est donné sous la forme d'un âge cérébral. Certaines parties de ce test peuvent vous demander de répondre à voix haute, aussi vous est-il demandé si vous vous trouvez dans un endroit calme et si vous pouvez parler librement. Si <sup>c</sup>'est le cas, le test d'identification des couleurs (COULEURS) commence ; sinon, <sup>c</sup>'est le test de CALCUL 20 qui commence.

NOTE : L'efficacité de la reconnaissance vocale varie selon les individus. Les jeunes enfants ou les femmes peuvent améliorer la qualité de la reconnaissance vocale en parlant d'une voix plus grave que d'ordinaire.

#### **COULEURS**

Enoncez à voix haute dans le microphone de la Nintendo DS la couleur des lettres du nom de couleur affiché à l'écran. Il y a quatre réponses possibles : rouge, bleu, jaune et noir. En général, le nom de couleur qui est affiché n'est pas la réponse.

# Arrêter **Noir**

#### **CALCUL 20**

Sur l'écran tactile, écrivez les réponses des calculs simples affichés sur l'écran d'information. Vous devez résoudre 20 opérations à la suite.

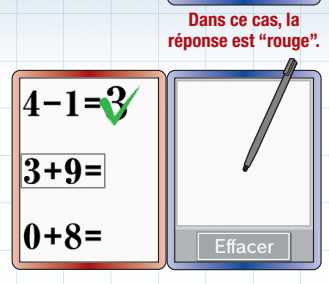

**Créer un fichier de données personnelles** Une fois le test fini, vous devez donner un nom au fichier.

Utilisez le stylet pour écrire un nom dans le cadre affiché.

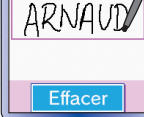

Touchez OK pour passer à l'écran suivant et entrer votre année de naissance. Touchez le triangle en dessous du 19 le changera en 20 pour les personnes nées en 2000 ou après. Touchez OK quand vous avez terminé.

Entrez votre mois et votre jour de naissance de la même manière, puis touchez OK.

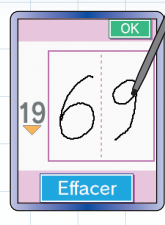

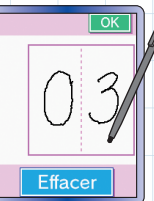

Un **écran de confirmation** avec les informations que vous avez entrées <sup>s</sup>'affiche. Si tout est correct, touchez OK pour passer à l'étape suivante. Si vous désirez modifier quelque chose, touchez CORRIGER pour revenir à l'**écran d'enregistrement** du nom.

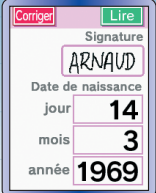

#### **Résultats du test de l'âge du cerveau**

Votre score s'affiche sous la forme d'un âge cérébral\*. Une fois que vous avez validé votre score, touchez RETOUR AU CHOIX DE FICHIER ; l'**écran de sélection des fichiers** <sup>s</sup>'affiche.

\*Veuillez vous référer à "L'évaluation de l'âge du cerveau" en page 10 pour plus de détails.

Si vous voulez poursuivre et commencer l'entraînement cérébral, touchez le fichier que vous venez de créer ; l'**écran de calendrier** <sup>s</sup>'affiche.

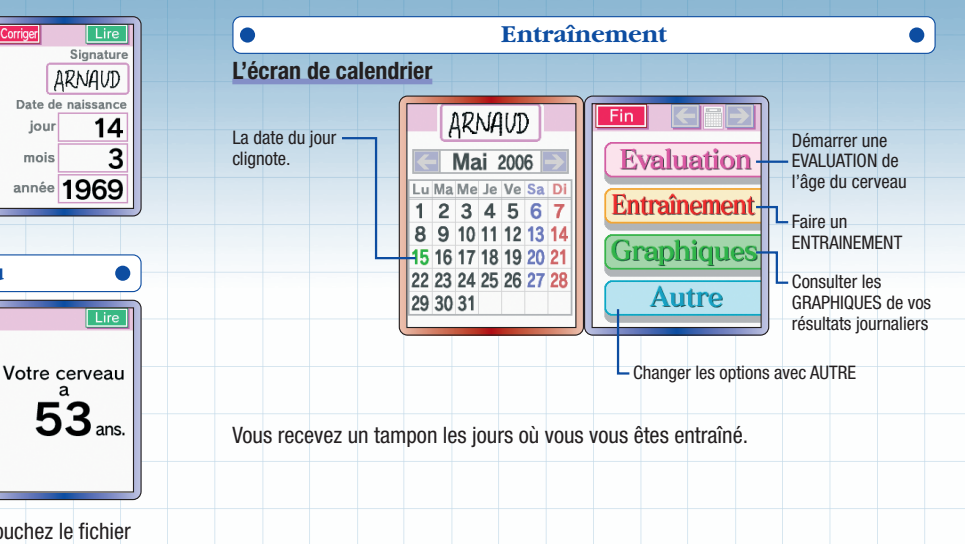

#### **Evénements**

Dépendant du jour et du moment de la journée, un événement peut se déclencher lorsque vous accédez à votre fichier de données personnelles.

#### **Quiz mémoire**

Une question choisie aléatoirement s'affiche. Ecrivez la réponse dans le cadre prévu à cet effet. La même question vous sera posée quelques jours plus tard, alors souvenez-vous de ce que vous avez écrit.

#### **Quiz image**

On vous donne trois sujets dont vous devez faire le dessin. Ce peut être un objet, une personne, un animal, etc. Après chaque dessin, touchez OK pour passer au suivant. Une fois les trois dessins terminés, touchez OK pour voir des exemples à l'écran. Comparez-les avec vos dessins.

#### **Commencer l'entraînement**

Touchez ENTRAINEMENT sur l'**écran de calendrier** et le **menu d'entraînement** s'affiche. Touchez l'entraînement que vous désirez faire.

Touchez EXPL. à droite de chaque fenêtre de titre pour voir une description de l'entraînement correspondant.

Une fois que l'entraînement est terminé, vos résultats sont affichés sur l'écran d'information. L'écran tactile affiche les trois meilleurs scores pour cet entraînement. Touchez SUITE pour continuer et une animation indiquant votre niveau de réussite s'affiche.

Vous pouvez effectuer le même entraînement autant de fois que vous voulez par jour, mais les résultats ne sont enregistrés que la première fois.

 $\frac{1}{2}$ 

 $24<sub>o</sub>$ 

**Dánaliti** Pénalité  $0 \times 5 = 0$ **Vouveau** record 24.

**Evaluation** Entraîneme **Graphiques Autre** 

Top 3 généra

 $24<sub>s</sub>$ 

Un conseil et un graphique des résultats de cet entraînement s'affichent. Touchez LIRE pour faire défiler les pages et SUITE une fois que vous avez fini.

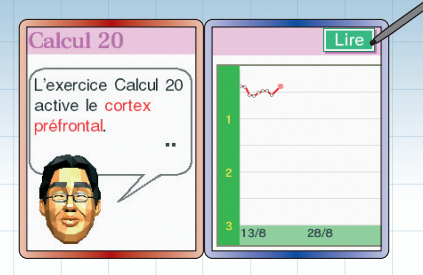

Si vous faites au moins un type d'entraînement, vous recevez un tampon sur le calendrier pour cette journée. Faire plus d'une sorte d'entraînement ne vous donne pas de tampons supplémentaires.

Vous pouvez aussi modifier le motif de votre tampon. Voir page 32 pour plus de détails.

#### **Types d'entraînement**

Au début, seuls trois entraînements sont disponibles. Remplir certaines conditions vous ouvre l'accès à des entraînements supplémentaires.

#### **CALCUL 20**

Vous aide à entraîner votre cerveau par la résolution rapide de calculs simples. Les opérations sont affichées sur l'écran d'information. Ecrivez les réponses sur l'écran tactile aussi vite que possible. Le temps que vous mettez à résoudre les 20 opérations est enregistré.

**CALCUL 100** Même principe que ci-dessus, mais avec 100 opérations.

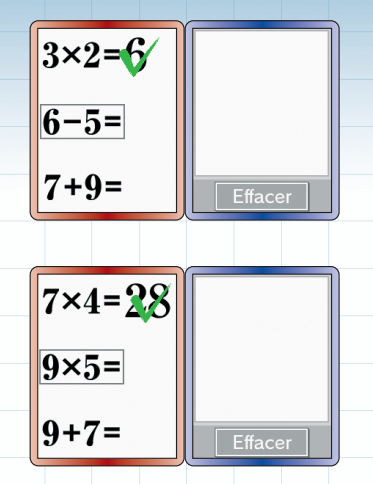

#### **LECTURE**

Lire à voix haute aide à stimuler le cortex préfrontal. Bien que lire à voix haute soit le plus efficace, lire en silence dans sa tête a aussi un effet positif. Lisez le texte affiché aussi vite que possible. Touchez PAGE au sommet de l'écran tactile pour passer à la page suivante. Le temps que vous mettez à lire l'intégralité du texte est enregistré.

#### **MEMOIRE**

Des nombres sont affichés dans des cases sur l'écran d'information. Les mêmes cases vides, sont ensuite affichées sur l'écran tactile. Touchez-les dans l'ordre croissant des nombres qu'elles cachent.

#### **SYLLABAIRE**

L'écran d'information affiche une phrase. Comptez le nombre de syllabes contenues dans la phrase et écrivez ce nombre sur l'écran tactile.

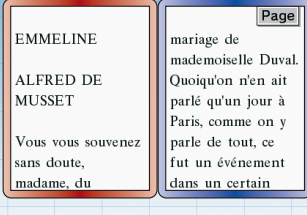

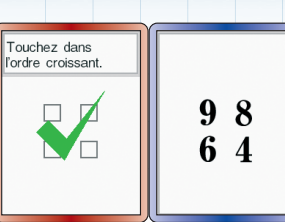

Efface

II est bon d'âtre ancien et mauvais d'être vieux

#### **VA-ET-VIENT**

Des gens vont entrer et sortir d'une maison sur l'écran d'information. A vous de savoir combien de personnes restent dans la maison à la fin. Ecrivez la réponse sur l'écran tactile.

#### **TRICALCUL**

Additionnez ou soustrayez, en fonction de l'opérateur situé entre eux, les nombres adjacents situés en haut du triangle affiché sur l'écran d'information. Puis, additionnez ou soustrayez les deux nombres produits pour obtenir la réponse et inscrivez ce nombre sur l'écran tactile.

Les nombres négatifs sont traités de la manière suivante :

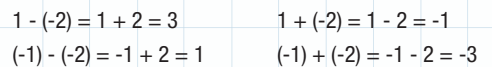

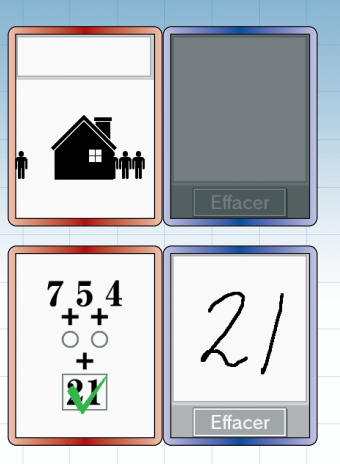

#### **HEURES**

Sur l'écran tactile, écrivez la différence de temps entre l'horloge supérieure et l'horloge inférieure.

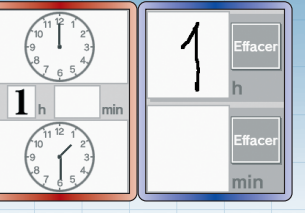

#### **CALCUL ORAL**

Donnez à voix haute la réponse à ces calculs simples.

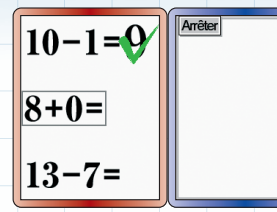

#### **Evaluation**Touchez EVALUATION sur l'**écran de** ARNAUD Fin **calendrier**. **Août 2006 Evaluation** Vous effectuez trois tests à la suite. Entraînemen Vous pouvez quitter à n'importe 1 2 3 4 5 6 8 9 10 11 12 13 quel moment, mais l'évaluation ne Graphiques 14 15 16 17 18 19 20 donnera alors aucun résultat. 21 22 23 24 25 26 27 **Autre** 28 29 30 31 Votre score, noté comme l'âge de valuation votre cerveau, <sup>s</sup>'affiche. Touchez OK N'oubliez pas que pour continuer. pour l'évaluation. Votre cerveau lage cérébral idéal est de 20 ans! 40 Un graphique avec les résultats de **Evaluation** l'évaluation de l'âge de votre cerveau Alors pensez à <sup>s</sup>'affiche. Touchez OK pour continuer. vous entraîner muntidiennement Vous pouvez faire l'évaluation autant de fois par jour que vous le désirez, mais seul le premier résultat de la journée

est enregistré.

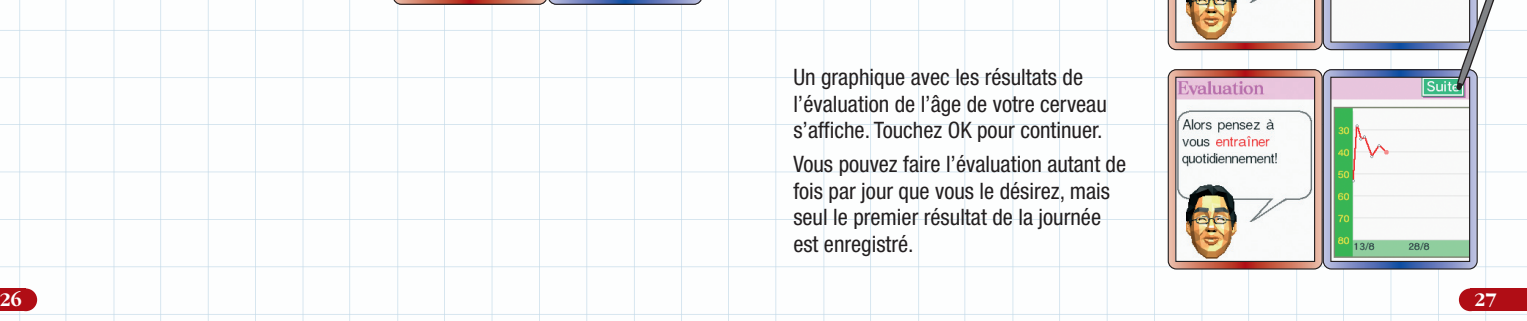

#### **Tests de l'évaluation**

#### **CALCUL 20**

Aussi utilisé dans le test d'âge cérébral complet. Ecrivez aussi vite que possible sur l'écran tactile les réponses à des calculs simples.

#### **COULEURS**

Aussi utilisé dans le test d'âge cérébral complet. Dites à voix haute, dans le microphone de la console, la couleur dans laquelle sont écrits les noms de couleur.

> $n \approx 1$ vack dáco

 $into$ huit foin déni

dais

Comptez de 1  $\overline{a}$  120

#### **MNEMONIQUE**

Vous avez deux minutes pour mémoriser autant de mots que possible parmi les 30 affichés à l'écran. Vous avez ensuite trois minutes pour vous en souvenir et en écrire, un par un, le plus possible sur l'écran tactile.

#### **VITESSE**

Touchez COMMENCER L'EVALUATION et un compte à rebours s'affiche à l'écran. Une fois le compte à rebours terminé, comptez à voix haute de 1 à 120 aussi vite que possible. Prenez soin de prononcer tous les chiffres clairement. Touchez DECOMPTE TERMINE quand vous avez fini.

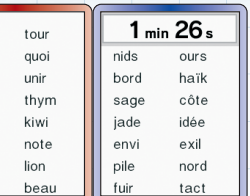

Décompte terminé

#### **TRACE**

Reliez les caractères affichés A - 1 - B - 2 - C - 3...

en ordre séquentiel alterné à l'aide d'un seul trait. Soyez aussi rapide que possible et ne touchez pas le mauvais caractère.

### **CHIFFRES**

Des nombres aux caractéristiques variées sont affichés sur l'écran d'information. Ecrivez sur l'écran tactile la réponse à la question écrite au-dessus de ces chiffres.

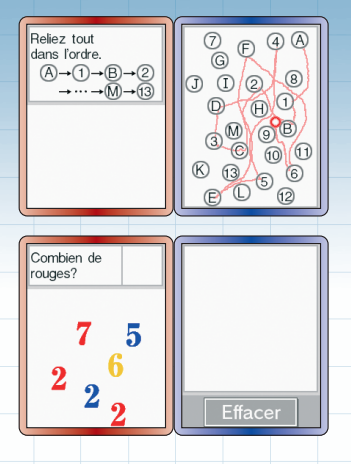

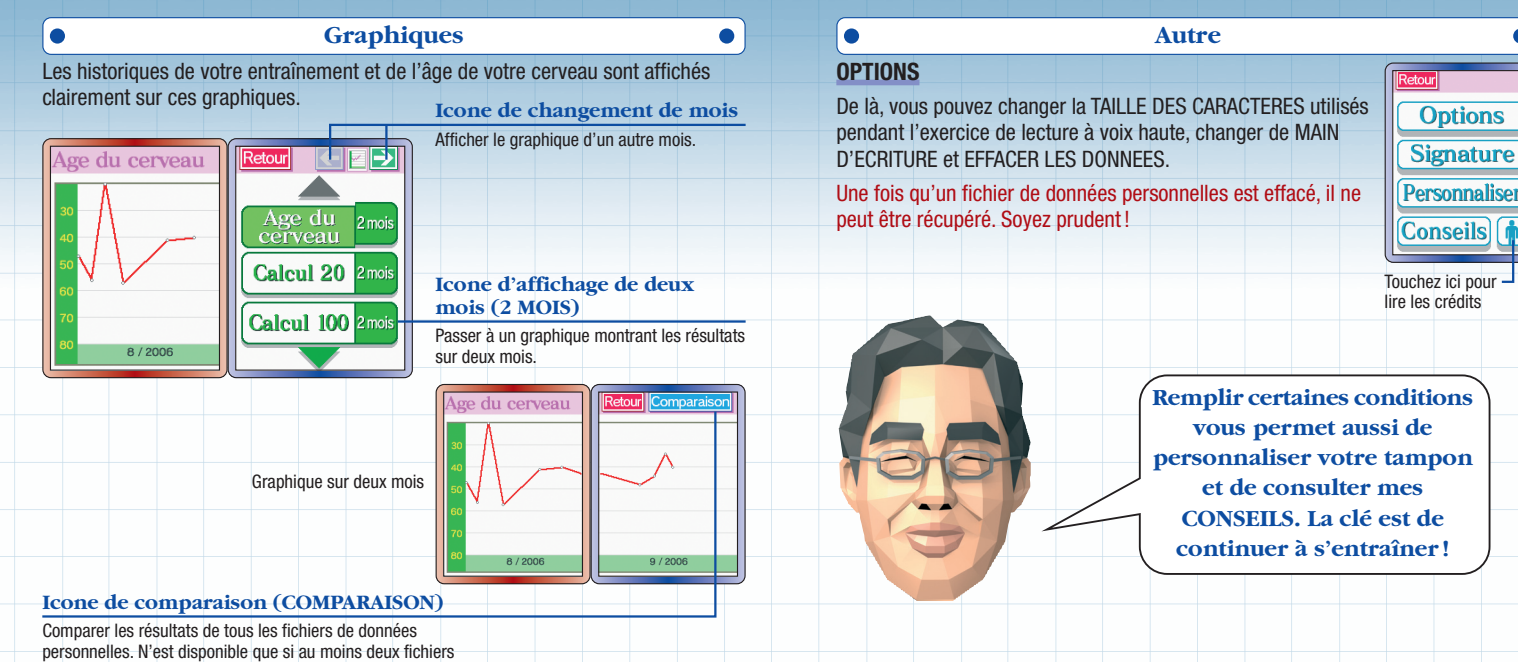

ont été créés.

#### **SIGNATURE**

Changer la signature utilisée pour identifier le fichier de données personnelles.

#### **PERSONNALISER**

Créer un nouveau tampon à utiliser sur le calendrier. Touchez PERSONNALISER pour afficher l'**écran de personnalisation du tampon**. Dessinez votre nouveau motif dans le cadre prévu à cet effet et touchez OK quand vous avez terminé.

Créer un nouveau tampon changera aussi tous les tampons déjà mis sur le calendrier.

### **CONSEILS**

Consulter les conseils que je vous ai déjà prodigués en fin d'entraînement.

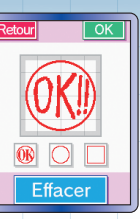

# **Version Démo**

Essayez les versions de démonstration : DEMO EVALUATION, DEMO ENTRAINEMENT et DEMO SUDOKU. L'idéal pour tester rapidement le cerveau de vos amis.

#### **Démo Evaluation**

Passez un test rapide pour évaluer l'âge de votre cerveau sans avoir à créer de fichier de données personnelles. Touchez DEMO EVALUATION.

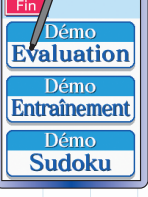

Suivez les instructions affichées à l'écran.Touchez COMMENCER L'EVALUATION pour commencer le test. Le test de reconnaissance des couleurs commence. Votre score, noté comme l'âge de votre cerveau, est affiché une fois le test terminé. Etant donnée la nature simplifiée du test, le résultat sera indiqué par tranche d'âge. Touchez FIN pour revenir au **menu de démo**.

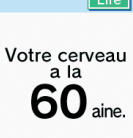

#### **Démo Entraînement Démo Sudoku**

Ici, vous devez effectuer un entraînement avec CALCUL 20. Touchez DEMO ENTRAINEMENT. L'**écran de sélection de main d'écriture** <sup>s</sup>'affiche. Si vous êtes droitier, touchez DROITE et passez à l'étape suivante. Si vous êtes gaucher, touchez GAUCHE et faites pivoter la Nintendo DS de 180° tel qu'indiqué sur l'écran de façon à positionner l'écran tactile sur la gauche.

Les instructions pour l'entraînement sont affichées sur l'écran d'information. Touchez COMMENCER L'ENTRAINEMENT sur l'écran tactile pour commencer. Des calculs simples sont affichés sur l'écran d'information. Ecrivez le plus vite possible les réponses sur l'écran tactile.

Gauche Droite

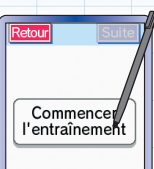

Touchez DEMO SUDOKU et l'**écran de sélection de main d'écriture** <sup>s</sup>'affiche. Une fois les instructions lues, vous pouvez vous lancer dans un puzzle de sudoku. Pour les règles de jeu de sudoku, voir page 36.

Vous pouvez quitter le jeu à tout moment. Touchez ARRETER pour retourner au **menu de démo**. Les données ne sont toutefois pas sauvegardées.

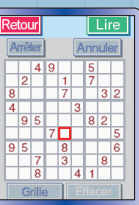

# **Sudoku**

Pour résoudre un puzzle de sudoku, vous devez écrire dans chacune des cases un chiffre de 1 à 9. Mais il vous faut respecter trois règles pour cela.

Tout d'abord, chaque colonne ne doit contenir qu'une seule fois chaque chiffre de 1 à 9.

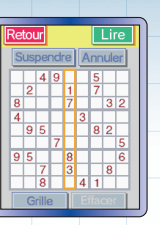

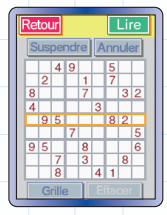

Ensuite, chaque ligne ne doit contenir qu'une seule fois chaque chiffre de 1 à 9.

Et enfin, chaque bloc de 3 <sup>x</sup> 3 cases ne doit contenir qu'une seule fois chaque chiffre de 1 à 9.

Si vous remplissez toutes les cases en respectant ces trois conditions, vous avez résolu le puzzle !

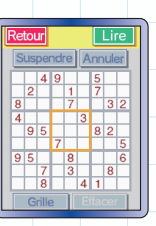

Touchez la case que vous voulez remplir pour zoomer dessus. Ecrivez en grand le chiffre dans la case agrandie.

Pour inscrire une hypothèse, écrivez le chiffre en petit. C'est ce qu'on appelle un chiffre candidat. Vous pouvez inscrire jusqu'à neuf candidats par case.

Pour effacer un chiffre, inscrivez un 0 dans la case ou touchez EFFACER.

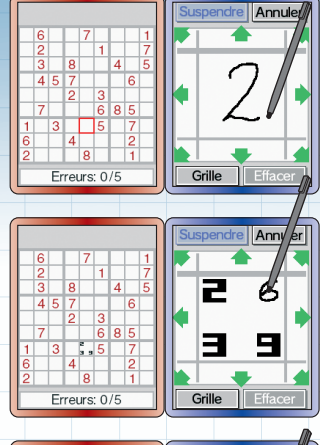

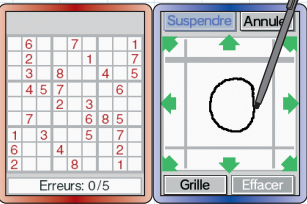

Si vous voulez quitter un puzzle en cours de résolution, touchez SUSPENDRE. Vous pourrez sauvegarder le puzzle afin de le reprendre plus tard.

Si vous jouez avec la version DEMO SUDOKU, touchez ARRETER pour quitter le puzzle. Vous ne pourrez pas sauvegarder le puzzle en cours.

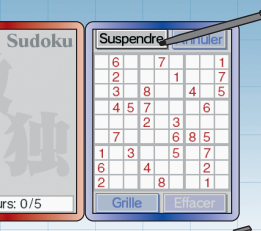

Erreurs: 0/5 Sudoku Erreurs: 0/5

Touchez la case que vous voulez remplir pour zoomer dessus. Ecrivez en grand le chiffre dans la case agrandie.

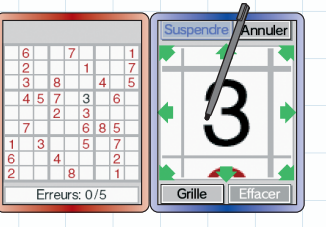

Lorsque vous êtes en vue rapprochée, touchez une flèche pour vous déplacer dans la direction indiquée.

Touchez ANNULER pour effacer le dernier chiffre que vous avez inscrit.

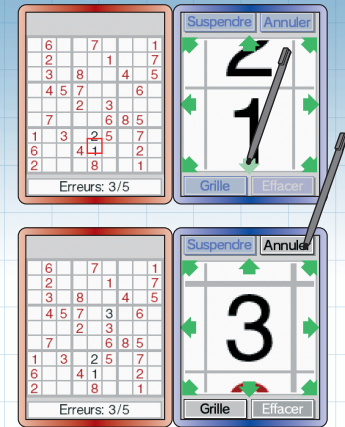

Vous pouvez choisir d'être averti lorsque vous inscrivez un chiffre faux. Si vous choisissez d'activer le mode Aide (OUI), vous avez droit à cinq erreurs avant d'échouer. Si vous jouez sans activer le mode Aide (NON), vous ne saurez si vos réponses sont justes que lorsque toutes les cases seront remplies correctement. Par contre, quel que soit le nombre de chiffres faux que vous inscrivez, vous pouvez continuer à jouer.

Vous pouvez profiter du téléchargement DS grâce à la fonction de communication sans fil Nintendo DS.

Voir pages 45 et 46 pour des détails concernant la communication sans fil Nintendo DS (téléchargement DS).

#### **Calcul 30 VS**

Faites de votre mieux pour être le premier à donner les solutions de 30 calculs simples. De deux à seize joueurs peuvent participer avec une seule carte DS. La console Nintendo DS avec la carte insérée devient la console hôte ; toutes les autres consoles sont des consoles clientes.

### **Console hôte**

Touchez TELECHARGEMENT DS sur l'**écran de menu principal** et l'écran reproduit ici à droite s'affiche.Touchez CALCUL 30 VS et le nombre de participants (console hôte incluse) <sup>s</sup>'affiche. Une fois que tout le monde est rassemblé, touchez SUITE et le téléchargement vers les consoles clientes commence.

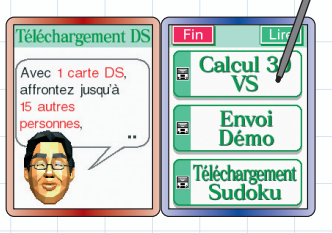

**Téléchargement DS**<br>DROITE et passez à l'étape suivante. Si vous êtes gaucher, du chez touchez GAUCHE, puis suivez les instructions affichées à l'écran pour faire pivoter la console à 180° et amener l'écran tactile sur votre gauche.

||Gauche|| Droite

Une fois que tous les participants ont terminé de paramétrer la main d'écriture, un compte à rebours s'affiche et l'entraînement commence.

### **Console cliente**

Les données sont transférées sur votre console depuis la console hôte. Une fois le téléchargement terminé, choisissez une langue puis votre main d'écriture. Une fois que tous les participants ont terminé ce paramétrage, un compte à rebours commence.

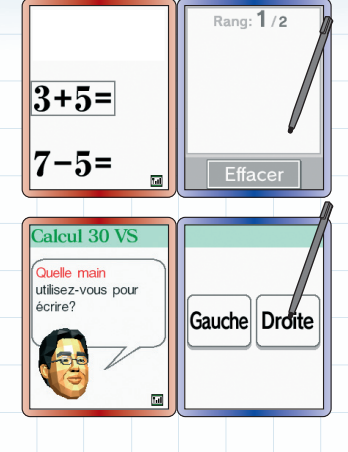

#### **Commencer la bataille**

Une fois les 30 calculs résolus, le temps que vous avez mis pour y parvenir ainsi que votre rang s'affichent. Si vous désirez recommencer, touchez SUITE.

Pour mettre fin au CALCUL 30 VS, vous devez éteindre la console Nintendo DS.

#### **Erreur de communication**

Si l'écran reproduit à droite s'affiche, éteignez la console Nintendo DS et essayez à nouveau de télécharger les données.

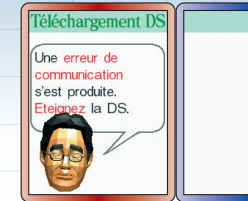

#### **Envoi Démo**

Il est aussi possible d'envoyer la version de démonstration à une autre console Nintendo DS. La console avec la carte insérée devient la console hôte et transmet la version de démonstration. L'autre console est une console cliente et reçoit la version de démonstration.

#### **Console hôte**

Touchez TELECHARGEMENT DS sur l'**écran de menu principal** et l'écran montré à droite s'affiche. Touchez ENVOI DEMO et l'**écran de recherche de clients** s'affiche. Quand une console cliente accepte le téléchargement, un écran avec le message ENVOI A [nom du client] <sup>s</sup>'affiche.Touchez SUITE et attendez la fin du téléchargement.

#### **Console cliente**

Une fois que le téléchargement est fini, l'**écran de sélection de la langue** <sup>s</sup>'affiche. Une fois la sélection effectuée, l'**écran titre de la version démo** apparaît. Sélectionnez VERSION DEMO et les trois modes suivants s'affichent : DEMO EVALUATION, DEMO ENTRAINEMENT et DEMO SUDOKU. Vous pouvez alors choisir quel mode jouer parmi ceux-ci. Voir pages 33 – 35 pour plus de détails sur ces modes.

La version de démonstration reste en mémoire jusqu'à ce que vous éteigniez votre console.

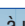

Válácharmamant I

Avec 1 carte DS

affrontez jusqu'à

15 outros

**Dersonnes** 

Calcul 30

Envoi

Démo Féléchargement

# **Notes**

# **Communication sans fil DS (jeu une carte)**

Instructions sur le jeu une carte.

#### *Equipement nécessaire*

Nintendo DS . . . . . . . . . . . . . . . . . . . . . . . . . . . . . . . . . . . . . . . . 1 par joueur

Cartes DS PROGRAMME D'ENTRAINEMENT CEREBRAL DU DR KAWASHIMA : QUEL AGE A VOTRE CERVEAU ?

#### *Connexion*

#### *Console hôte :*

1. Assurez-vous que toutes les consoles sont éteintes avant d'insérer la carte DS.

2. Mettez la console sous tension. Si le *mode de démarrage* de votre console est réglé sur MODE MANUEL, le *menu principal Nintendo DS* <sup>s</sup>'affiche. Si le MODE AUTOMATIQUE est activé, ignorez l'étape suivante et passez à l'étape 4.

3. Touchez le panneau PROGRAMME D'ENTRAINEMENT CEREBRAL NINTENDO.

4. Suivez les instructions de la pages 40 – 44.

#### *Console cliente :*

1. Allumez la console. Le *menu principal Nintendo DS* <sup>s</sup>'affiche.

NOTE : Vérifiez que le *mode de démarrage* de votre console est en MODE MANUEL. Pour savoir comment régler le *mode de démarrage*, veuillez vous référer au mode d'emploi de votre console Nintendo DS.

- 2. Touchez le panneau TELECHARGEMENT DS. L'*écran de sélection du jeu* <sup>s</sup>'affiche.
- 3. Touchez le panneau PROGRAMME D'ENTRAINEMENT CEREBRAL .
- 4. Un message de confirmation apparaît. Touchez OUI pour télécharger les données du jeu depuis la console hôte.

5. Suivez les instructions de la pages 40 – 43.

#### *Précautions à suivre*

*Pour obtenir de meilleurs résultats lors de la communication sans fil, veuillez suivre les recommandations suivantes :*

L'icône à l'écran indique la fonction de communication sans fil. Elle apparaît sur le *menu principal Nintendo DS* ou sur l'*écran de jeu*.

Lorsque l'icône de communication sans fil est affichée, cela signifie que l'option qui lui est associée démarre une communication sans fil.

N'UTILISEZ PAS la fonction de communication sans fil dans les endroits où celle-ci est interdite (comme les hôpitaux, les avions, etc.). Pour de plus amples informations concernant la fonction de communication sans fil, veuillez vous référer au livret de précautions sur la santé et la sécurité séparé qui accompagne votre console Nintendo DS.

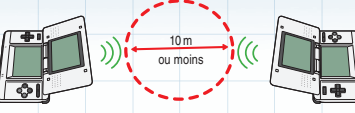

Pendant un jeu utilisant la communication sans fil, l'icône  $\blacksquare$ apparaît pour indiquer la puissance du signal. L'icône a quatre affichages différents, tels qu'indiqués ci-dessous, en fonction de la puissance du signal. Plus le signal est fort, plus le jeu en communication sans fil est fluide.

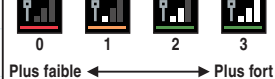

Le témoin d'alimentation clignote rapidement pour indiquer qu'une communication sans fil est en cours.

#### *Pour obtenir de meilleurs résultats, reportez-vous aux conseils suivants :*

- Commencez avec une distance entre les consoles d'environ 10 mètres au plus et rapprochez-vous ou éloignez-vous en fonction de vos désirs, tout en gardant la puissance du signal à deux barres ou plus pour obtenir les meilleurs résultats.
- Gardez une distance inférieure à 20 mètres entre les consoles.
- Les consoles doivent être orientées les unes vers les autres de la manière la plus directe possible.
- Evitez que des personnes ou des obstacles se trouvent entre les consoles Nintendo DS.
- Evitez les interférences créées par d'autres appareils. Si les communications semblent affectées par d'autres appareils (réseau sans fil, four à micro-ondes, appareils sans fil, ordinateurs), déplacez-vous à un autre endroit ou éteignez l'appareil créant les interférences.

# **Astuces pour mieux réussir**

#### **Reconnaissance vocale**

- Lorsque vous parlez dans le microphone de la Nintendo DS, tenez-vous idéalement à une distance de vingt à trente centimètres. Le microphone étant très sensible, évitez de crier ou de souffler dedans car cela pourrait nuire à la reconnaissance vocale.
- L'environnement doit être très calme. Prononcez chaque mot aussi clairement que possible et évitez de parler en dialecte ou avec un accent trop prononcé.

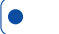

#### **Reconnaissance d'écriture**

- Ecrivez en caractères d'imprimerie (essayez de former des lettres aussi proches que possible de celles que vous voyez sur l'écran de la Nintendo DS).
- Ecrivez chaque lettre séparément et n'oubliez pas les accents.
- Ecrivez les mots en entier, car le logiciel pourrait reconnaître le bon mot une fois qu'il est inscrit complètement.
- Si une lettre <sup>n</sup>'est pas reconnue, essayez de l'écrire d'une autre façon (par exemple en majuscule ou en italique).
- Ecrivez de gauche à droite.
- Lorsque vous inscrivez une lettre, essayez autant que possible de ne pas lever le stylet (essayez de tracer la lettre d'un seul trait).

# **Profil**

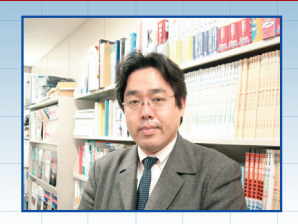

#### **Dr Ryuta Kawashima**

Université de Tohoku, New Industry Creation Hatchery Center (NICHe)

Né en 1959 à Chiba, préfecture de Chiba, au Japon.

Diplômé du département de médecine de l'université de Tohoku. Termine une formation de chercheur à l'université de Tohoku. Chercheur invité à l'institut Swedish Karolinska, en Suède. Professeur associé, professeur assistant puis professeur titulaire à l'université de Tohoku. Ancien membre du Conseil National concernant le langage et la culture. Chercheur japonais éminent de la « Brain Imaging Research » (recherche sur le cerveau par imagerie), visant à identifier les fonctions de différentes zones du cerveau.

**Director** Kouichi Kawamoto **Assistant Directors** Masamichi Sakaino Noriko Kitamura **Graphic Designers** Tadashi Matsushita Masani Ueda Mikio Mishima Yo Ohnishi **Programmers** Shinji Kitahara Yoshinori Katsuki Jun Ito **Sound Director** Masami Yone **Music Composition** Minako Hamano Akito Nakatsuka **Manual Designers** Nanako Kinoshita Sachiko Nakamichi **Support Programmers** Yuki Moriwaki Yasuyuki Tahara Shunsuke Murotani Takeshi Shimada

# **Crédits**

**Data Compression Engineer** Hirohito Yoshimoto **Technical Support** Yoshito Yasuda Shintaro Jikumaru Hironobu Kakui **NCL Product Testing** Yoshinori Oie Yasuhiro Matsumoto Yusuke Amano Super Mario Club **Coordinators** Yoshie Oku Masaki Tawara **Special Thanks** Kimiko Nakamichi Tomoaki Kuroume Naoya Morimura Yoshihiro Matsushima Hideki Fujii Hiroshi Akune Aya Oyama Kanae Kobata Eriko Kimura Hisako Ohshoji Yu Kitai Project Gutenberg www.gutenberg.org LiberLiber **European Localisation Translation** German Thomas Ito Martin Weers French **Spanish** Italian UK English Nick Ziegler Dutch Robert de Boer Niels 't Hooft Jurjen Tiersma

Ebooks Libres & Gratuits (www. ebooksgratuits.com) (www.liberliber.it) dbnl (www.dbnl.org) **Coordination** Marcus Krause Michaël Hugot Hervé Lefranc Jesús Espí Tinoco Inés Rubio San Martín Barbara Pisani

**Testing Team** Erkan Kasap Alessio Danieli **Manual Localisation and Layout** Silke Sczyrba Britta Henrich Martina Lienhard Jens Peppel Sabine Möschl Nadine Straub Sascha Nickel **Progress Management** Masaru Nishita **Producer** Shinya Takahashi **Supervisor** Ryuta Kawashima **Executive Producer** Satoru Iwata

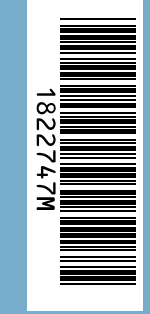

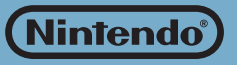